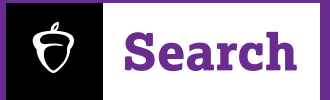

## Building a Connections Profile

## **Your Connections profile is a visual representation of your institution for students using the BigFuture School App.**

Building a Connections profile is simple it can be completed in minutes. There are just four required pieces of information to build your institution's profile:

- **COVER IMAGE 1**
- **LOGO SQUARE AVATAR 2**
- **INSTITUTION NAME 3**
- **CITY AND STATE 4**

Optional profile details include:

- **Institution description**
- Logo wordmark: variable width; 512px height. PNG preferred.
- Inquiry form URL: additional details will be provided on how to create your inquiry form for Connections.

**COVER IMAGE REQUIREMENTS**  JPG preferred – minimum of 2048px width by 2048px height

**LOGO SQUARE AVATAR**  PNG preferred – minimum of 1024px width by 1024px height

**INSTITUTION NAME CITY, STATE**

**INSTITUTION DESCRIPTION**  3000 characters max

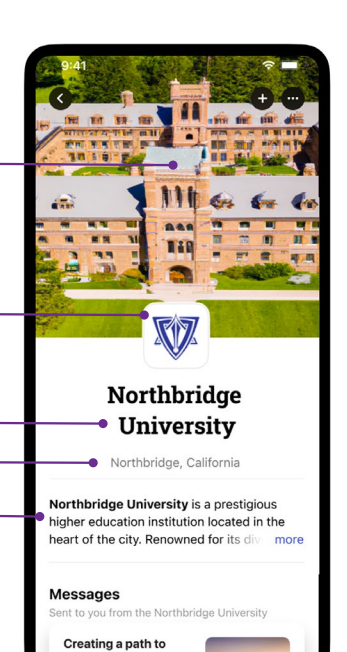

uccess for Lating

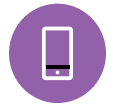

Following these guidelines helps ensure students will be able to accurately view your profile. Simply log in to your Search account, navigate to Connections, and click on the "Profile" area to get started.

Visit **[cb.org/connectwithstudents](http://cb.org/connectwithstudents)** to learn more.  $\bullet$  2023 College Board.